ФЕДЕРАЛЬНОЕ АГЕНТСТВО ПО ТЕХНИЧЕСКОМУ РЕГУЛИРОВАНИЮ И МЕТРОЛОГИИ

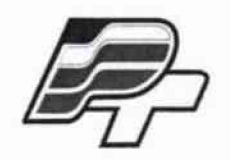

ФЕДЕРАЛЬНОЕ БЮДЖЕТНОЕ УЧРЕЖДЕНИЕ государственны й **региональный** центр **стандартизации,** метрологии и испытаний в г. Москве» (ФБУ «РОСТЕСТ – МОСКВА»)

УТВЕРЖДАЮ

Заместитель генерального директора ФБУ "Ростест-Москва" Е. В. Морин «20» ноября 2015 г.

# Государственная система обеспечения единства измерении

Осциллографы цифровые запоминающие НМО1052, НМО1072, НМО1102, НМО1212, НМО1222, НМО1232

> Методика поверки РТ-МП-2744-441-2015

д *\Ь*

**г. Москва 2015**

# 1 ВВЕДЕНИЕ

**1.1 Настоящая методика поверки распространяется на осциллографы цифровые** запоминающие HMO1052, HMO1072, HMO1102, HMO1212, HMO1222, HMO1232 (далее **осциллографы) и устанавливает порядок и объем их первичной и периодической поверки.**

**1.2 Интервал между поверками - 12 месяцев.**

# **2 ОПЕРАЦИИ ПОВЕРКИ**

**2.1 При поверке выполняют операции, представленные в таблице 1.**

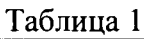

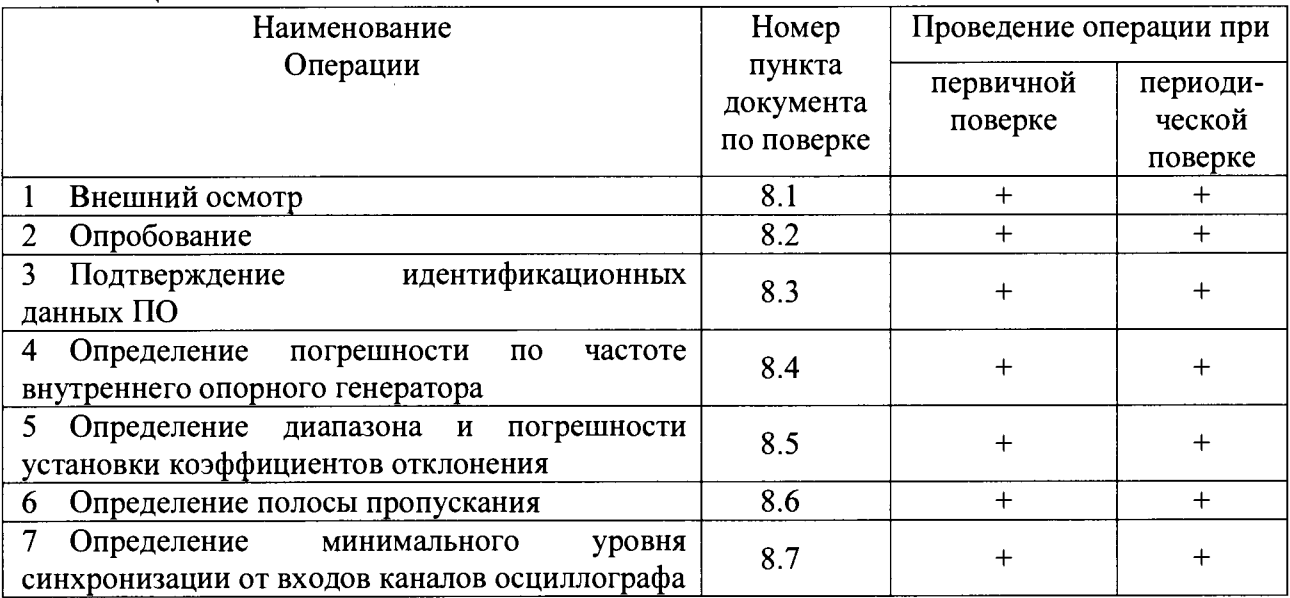

# **3 СРЕДСТВА ПОВЕРКИ**

**3.1 При проведении поверки используют средства измерений и вспомогательное оборудование, представленное в таблице 2.**

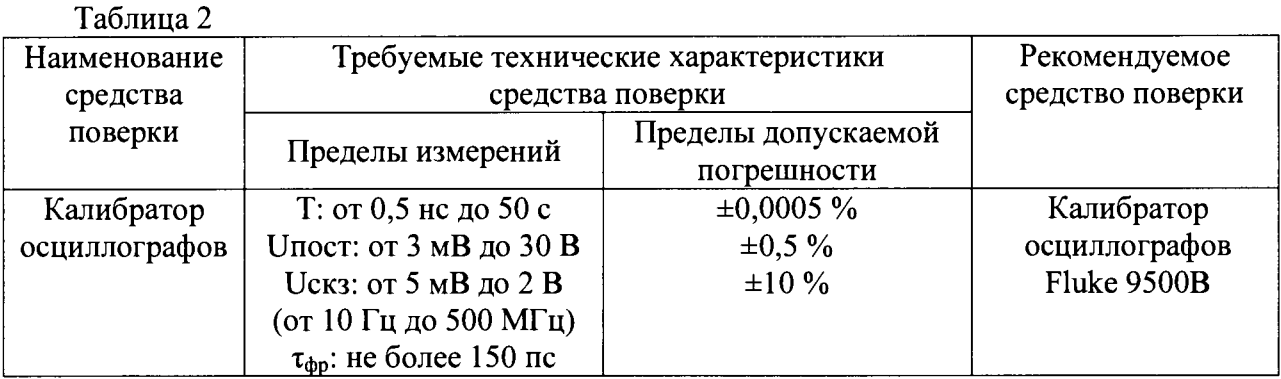

**3.2 Допускается использование других средств измерений и вспомогательного оборудования, имеющих метрологические и технические характеристики не хуже характеристик приборов, приведенных в таблице 2.**

**3.3 Применяемые средства поверки должны быть исправны, поверены и иметь действующие свидетельства о поверке (отметки в формулярах или паспортах).**

РТ-МП-2744-441-2015 «ГСИ. Осциллографы цифровые запоминающие HMO1052, HMO1072, лист 2 **НМ 01102, НМ01212, НМ01222, НМ01232. Методика Поверки» листов 7**

## 4 ТРЕБОВАНИЯ К КВАЛИФИКАЦИИ ПОВЕРИТЕЛЕЙ

**4.1 К проведению поверки осциллографа допускаются лица, имеющие высшее или среднее специальное образование, квалификационную группу по электробезопасности не ниже 4 с напряжением до 1000 В, прошедшие инструктаж по технике безопасности при работе с электронным измерительно-испытательным оборудованием, и опыт практической работы.**

## **5 ТРЕБОВАНИЯ БЕЗОПАСНОСТИ**

**5.1 При проведении поверки должны быть соблюдены требования безопасности, предусмотренные «Правилами технической эксплуатации электроустановок потребителей», «Правилами техники безопасности при эксплуатации электроустановок потребителей», а также изложенные в руководстве по эксплуатации на приборы, в технической документации на применяемые при поверке рабочие эталоны и вспомогательное оборудование.**

# **6 УСЛОВИЯ ПОВЕРКИ**

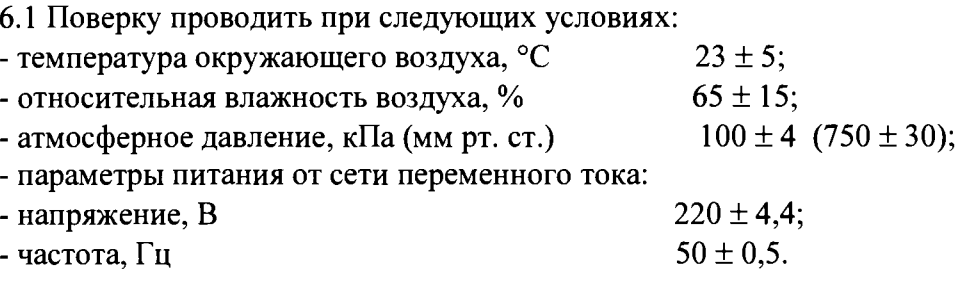

# **7 ПОДГОТОВКА К ПОВЕРКЕ**

**7.1 Перед проведением поверки необходимо выполнить следующие подготовительные работы:**

**- выдержать приборы в условиях, указанных в п. 6.1, в течение 1 ч;**

**- выполнить операции, оговоренные в руководстве по эксплуатации на поверяемый осциллограф по его подготовке к поверке;**

**- выполнить операции, оговоренные в технической документации на применяемые средства поверки по их подготовке к измерениям;**

**- осуществить предварительный прогрев приборов для установления их рабочего режима в течение 30 мин.**

# **8 ПРОВЕДЕНИЕ ПОВЕРКИ**

### *8.1 Внешний осмотр*

**При проведении внешнего осмотра установить соответствие осциллографа следующим требованиям:**

**- наличие маркировки, подтверждающей тип и заводской номер;**

**- наружная поверхность не должна иметь следов механических повреждений, которые могут влиять на работу прибора и его органов управления;**

РТ-МП-2744-441-2015 «ГСИ. Осциллографы цифровые запоминающие НМО1052, НМО1072, **HMOl 102, НМ01212, НМ01222, НМ01232. Методика Поверки»**

**- разъемы должны быть чистыми;**

**- соединительные провода должны быть исправными;**

**- комплектность осциллографа должна соответствовать указанной в технической документации фирмы-изготовителя.**

## *8.2 Опробование*

**Подготовить осциллограф к работе в соответствии с технической документацией фирмыизготовителя. Проверить отсутствие сообщений о неисправности в процессе загрузки осциллографа. Проверить работоспособность ЖКИ, диапазон перемещения линии развертки по вертикали.**

**Собрать измерительную схему в соответствии с рисунком 1.**

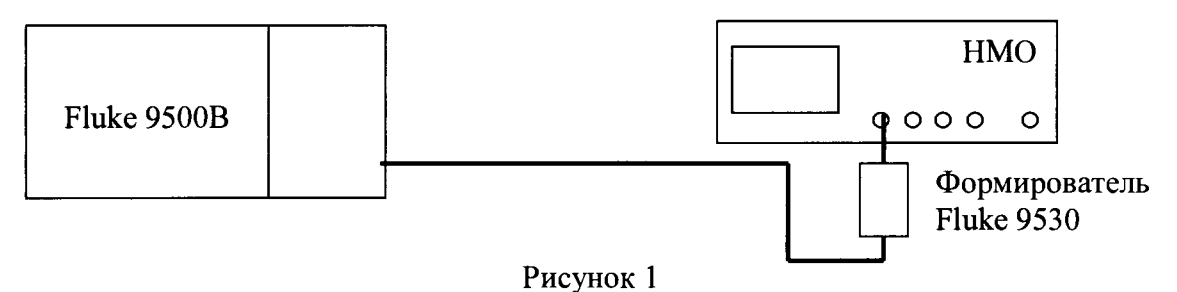

**Установить на выходе калибратора последовательность прямоугольных импульсов с амплитудой 1 В и частотой следования 1 кГц. На осциллографе нажать кнопку AUTOSET.**

**Уменьшая значение коэффициента развертки осциллографа, наблюдать увеличение ширины изображения импульсов на экране. Увеличивая значение коэффициента отклонения осциллографа, наблюдать уменьшение высоты изображения импульсов на экране.**

**Результаты опробования считать положительными, если на экране осциллографа наблюдается меандр амплитудой 1 В и частотой следования 1 кГц, органы управления исправно работают.**

# *8.3 Подтверждение идентификационных данных ПО*

**Идентификационное наименование и номер версии программного обеспечения осциллографа отображаются на дисплее прибора во время включения прибора, а также при нажатии SETUP-Device Information.**

**Наименование и номер версии ПО должны соответствовать описанию ПО в технической документации на осциллограф.**

# *8.4 Определение погрешности по частоте внутреннего опорного генератора* **Собрать измерительную схему в соответствии с рисунком 1.**

**Установить на калибраторе синусоидальный сигнал с частотой 10 МГц и амплитудой 1 В. На осциллографе нажать кнопку AUTOSET. Увеличивая коэффициент развертки осциллографа до 20 мс/дел, перевести его в строб-режим.**

**Измерить на осциллографе частоту сигнала биения между внешним сигналом и внутренним тактовым генератором осциллографа.**

**Результаты поверки считать положительными, если частота биений не превышает 500 Гц.**

# *8.5 Определение диапазона и погрешности установки коэффициентов отклонения*

**Собрать измерительную схему в соответствии с рисунком 1, калибратор подключить к входу канала 1 осциллографа.**

**Выполнить следующие установки осциллографа:**

РТ-МП-2744-441-2015 «ГСИ. Осциллографы цифровые запоминающие HMO1052, HMO1072, лист 4 **HMOl 102, НМ01212, НМ01222, НМ01232. Методика Поверки» листов 7** - провести сброс настроек, нажав кнопку SAVE/RECALL-Device Settings-Default Set;

- в меню Acquire выбрать Average 8;

- в меню СН1 установить связь по постоянному току (DC), входное сопротивление 1 МОм, коэффициент отклонения в соответствии с первым столбцом таблицы 3.

Включить на осциллографе функцию автоматического измерения среднего значения напряжения, выбрав AUTO MEASURE - Type - Mean Value и нажав Measure 1 - On.

Последовательно установить на выходе калибратора положительное и отрицательное напряжение постоянного тока в соответствии со вторым столбцом таблицы 3.

Показания осциллографа при измерении положительного и отрицательного напряжения записать как  $V_{OCH+}$  и  $V_{OCH-}$  соответственно.

#### Таблица 3

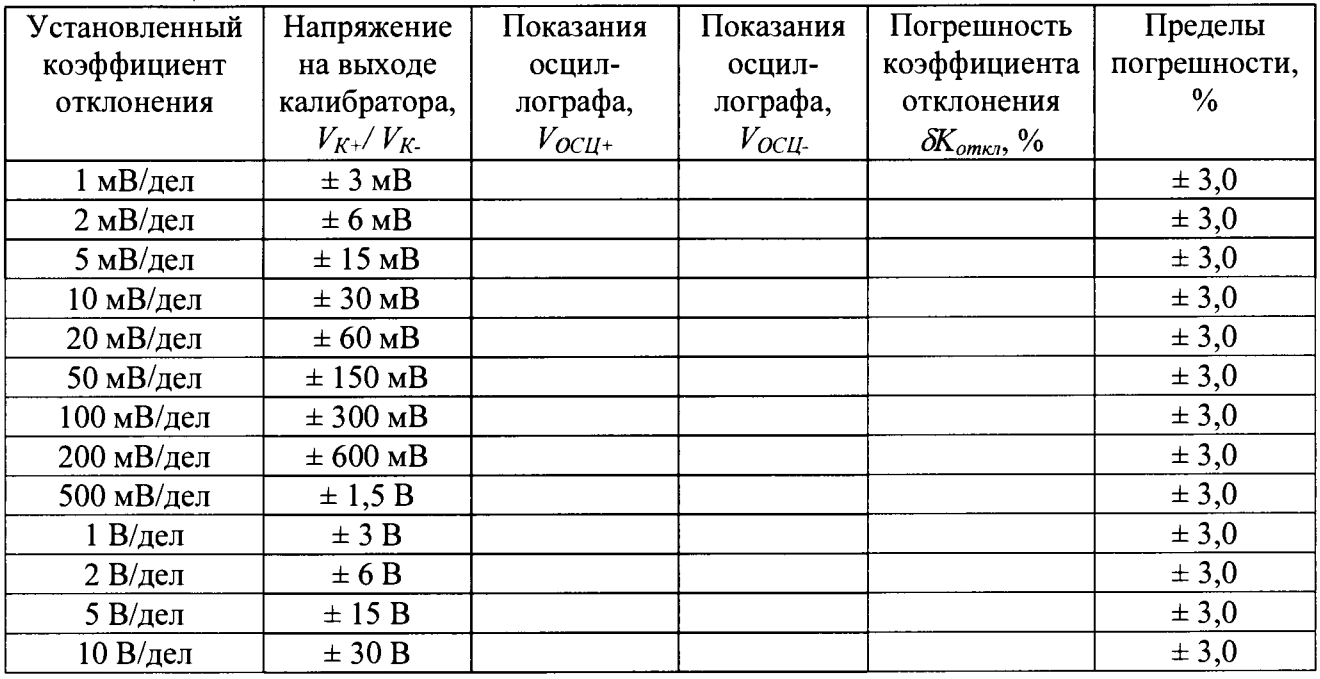

Рассчитать погрешность коэффициента отклонения  $\delta K_{om\kappa n}$ , используя следующее соотношение:

$$
\delta K_{\text{omK1}} = \left(\frac{V_{OCH+} - V_{OCH-}}{V_{K+} - V_{K-}} - 1\right) \cdot 100,
$$

где  $V_{OCH+}$ ,  $V_{OCH-}$  - показания осциллографа при измерении положительного и отрицательного напряжения;

 $V_{K+}$ ,  $V_{K-}$ - установленное на выходе калибратора положительное и отрицательное напряжение постоянного тока.

Повторить процедуру для остальных каналов осциллографа, при этом выключать уже проверенный канал.

Для осциллографов HMO1212, HMO1222, HMO1232 дополнительно провести измерения для коэффициентов отклонения от 1 мВ/дел до 2 В/дел при входном сопротивлении 50 Ом.

Результаты поверки считать положительными, если диапазон установки коэффициентов отклонения соответствует всем позициям, погрешность коэффициентов отклонения находится в пределах  $\pm 3.0$  %.

РТ-МП-2744-441-2015 «ГСИ. Осциллографы цифровые запоминающие НМО1052, НМО1072, НМО1102, НМО1212, НМО1222, НМО1232. Методика Поверки»

# 8.6 Определение полосы пропускания

Собрать измерительную схему в соответствии с рисунком 1.

Выполнить следующие установки осциллографа:

- провести сброс настроек, нажав кнопку нажав кнопку SAVE/RECALL-Device Settings-Default Set:

- установить коэффициент развертки 2 нс/дел для НМО1052, НМО1072, НМО1102 и 1 нс/дел для НМО1212. НМО1222. НМО1232;

- установить коэффициент отклонения 200 мВ/дел;

- в меню Acquire выбрать Average 8;

- включить на осциллографе функцию автоматического измерения длительности фронта, выбрав AUTO MEASURE – Type – Rise Time и нажав Measure  $1 - On$ ;

- установить в меню СН1 входное сопротивление 1 МОм для НМО1052, НМО1072, НМО1102 и 50 Ом для НМО1212, НМО1222, НМО1232, связь по постоянному току DC;

- установить источник запуска SOURCE - Channel 1, запуск по фронту положительной полярности ТҮРЕ- Slope, SLOPE – « / «.

Включить на калибраторе режим проверки ПХ, импульс положительной полярности уровень 1 В, режим работы на нагрузку 1 МОм или 50 Ом соответственно.

Регулируя уровень запуска, коэффициенты развертки и отклонения, добиться устойчивого отображения на экране осциллографа перепада напряжения положительной полярности. Записать измеренное значение в протокол как  $\tau_{dp}$  [нс].

Повторить процедуру для остальных каналов осциллографа, при этом, выключать уже проверенный канал.

Примечание - Допускается определять полосу пропускания осциллографов с использованием генератора(-ов) гармонических сигналов. При этом верхняя граничная частота полосы пропускания находится как частота, на которой АЧХ осциллографа спадает на 3 дБ относительно опорной частоты 100 кГц. Связь между временем нарастания ПХ и верхней граничной частотой полосы пропускания определяется формулой:

$$
f_{a.p.}[TTu] = \frac{0,35}{\tau_{ap}[hc]}
$$

Результаты поверки считать положительными, если время нарастания  $\overline{a}$ осциллографов не более:

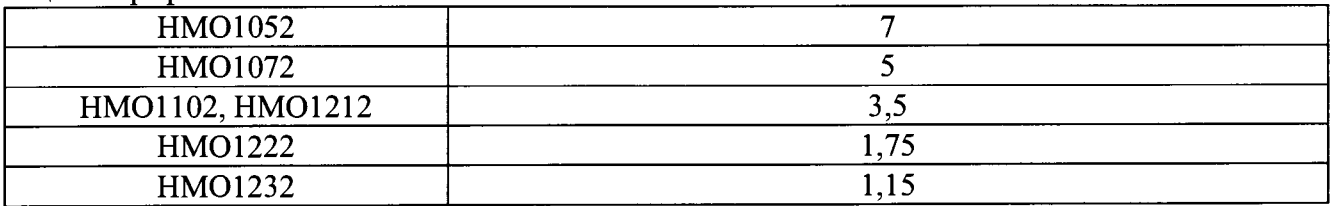

или если значение верхней граничной частоты полосы пропускания не менее:

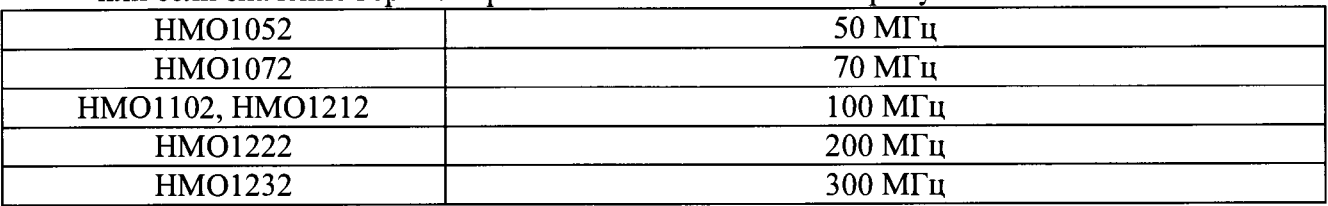

#### 8.7 Определение минимального уровня синхронизации  $om$   $\alpha xo$  $o$  $o$  $s$ каналов осциллографа

Для проверки минимального уровня синхронизации от каналов осциллографа собрать измерительную схему в соответствии с рисунком 1.

РТ-МП-2744-441-2015 «ГСИ. Осциллографы цифровые запоминающие НМО1052, НМО1072, HMO1102, HMO1212, HMO1222, HMO1232. Методика Поверки»

**Выполнить следующие установки осциллографа:**

**- провести сброс настроек, нажав кнопку нажав кнопку SAVE/RECALL-Device Settings-Default Set;**

**- установить ждущий режим синхронизации, нажав кнопку Auto/Norm:**

**- установить коэффициент отклонения 50 мВ/дел:**

**- установить в меню СН1 входное сопротивление 1 МОм. связь по постоянному току АС; - установить коэффициент развертки 2 нс/дел.**

**На катибраторе включить режим проверки АЧХ и установить сигнат со следующей частотой в зависимости от модели осциллографа:**

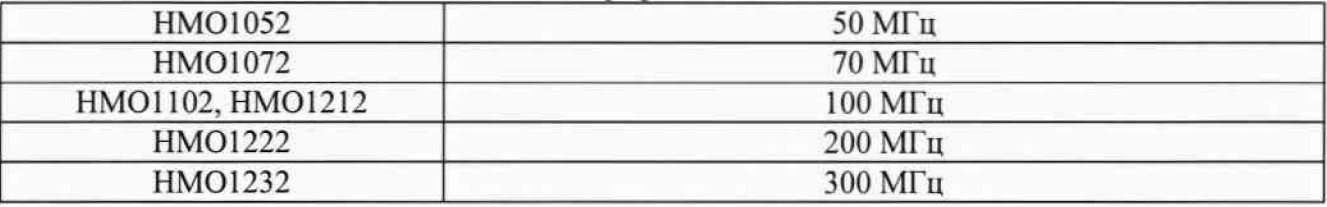

**Уровень сигнала с выхода калибратора установить по осциллографу, чтобы размах сигнала занимал не менее 3 делений. Регулируя уровень запуска на осциллографе LEVEL добиться устойчивой синхронизации сигнала.**

**Уменьшая амплитуду сигната на выходе катибратора и одновременно регулируя уровень запуска определить уровень сигната (в делениях вертикатьной шкаты). ниже которого запуск не выполняется.**

*Примечание* **- кнопка «TRIG'd» имеет зеленую подсветку в процессе непрерывной синхронизации и красную подсветку при остановке сбора данных.**

**Повторить процедуру для остальных канатов осциллографа, при этом, выключать уже проверенный канат.**

**Результаты поверки считать положительными, если во всех канатах обеспечивается синхронизация по сигналу с размахом не более 0.8 дел.**

# **9 ОФОРМЛЕНИЕ РЕЗУЛЬТАТОВ ПОВЕРКИ**

**9.1 Результаты измерений, полученные в процессе поверки, заносят в протокол произвольной формы.**

**9.2 При положительных результатах поверки выдается свидетельство о поверке в соответствии с приказом Министерства промышленности и торговли Российской Федерации №1815 от 02.07.2015.**

**Поверительное клеймо наносится в соответствии с приказом Министерства промышленности и торговли Российской Федерации № 1815 от 02.07.2015.**

**9.3 При отрицательных результатах поверки, выявленных при внешнем осмотре, опробовании, или выполнении операций поверки, выдается извещение о непригодности в соответствии с приказом Министерства промышленности и торговли Российской Федерации №1815 от 02.07.2015.**

**Начальник лаборатории № 441 ФБУ «Ростест-Москва»**

**Нач. сектора № 1 лаборатории № 441 ФБУ «Ростест-Москва»**

**С. Э. Баринов Р. А. Осин**

РТ-МП-2744-441-2015 «ГСИ. Осциллографы цифровые запоминающие НМО1052, НМО1072, **HMOl 102. НМ01212. НМ01222, НМ01232. Методика Поверки»**

**лист** 7 **листов 7**